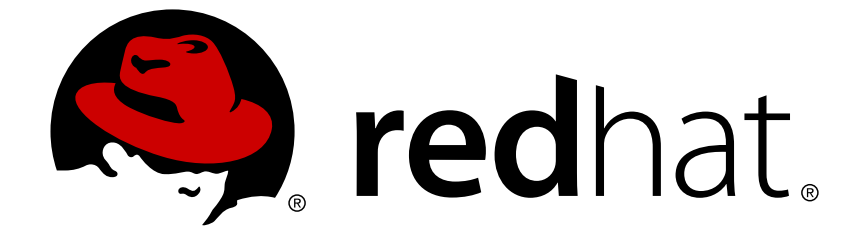

# **Red Hat JBoss A-MQ 6.3**

# **JON Performance Metrics Reference**

Monitoring the broker's performance

Monitoring the broker's performance

JBoss A-MQ Docs Team Content Services fuse-docs-support@redhat.com

### **Legal Notice**

Copyright © 2016 Red Hat.

The text of and illustrations in this document are licensed by Red Hat under a Creative Commons Attribution–Share Alike 3.0 Unported license ("CC-BY-SA"). An explanation of CC-BY-SA is available at

http://creativecommons.org/licenses/by-sa/3.0/

. In accordance with CC-BY-SA, if you distribute this document or an adaptation of it, you must provide the URL for the original version.

Red Hat, as the licensor of this document, waives the right to enforce, and agrees not to assert, Section 4d of CC-BY-SA to the fullest extent permitted by applicable law.

Red Hat, Red Hat Enterprise Linux, the Shadowman logo, JBoss, OpenShift, Fedora, the Infinity logo, and RHCE are trademarks of Red Hat, Inc., registered in the United States and other countries.

Linux ® is the registered trademark of Linus Torvalds in the United States and other countries.

Java ® is a registered trademark of Oracle and/or its affiliates.

XFS ® is a trademark of Silicon Graphics International Corp. or its subsidiaries in the United States and/or other countries.

MySQL ® is a registered trademark of MySQL AB in the United States, the European Union and other countries.

Node.js ® is an official trademark of Joyent. Red Hat Software Collections is not formally related to or endorsed by the official Joyent Node.js open source or commercial project.

The OpenStack ® Word Mark and OpenStack logo are either registered trademarks/service marks or trademarks/service marks of the OpenStack Foundation, in the United States and other countries and are used with the OpenStack Foundation's permission. We are not affiliated with, endorsed or sponsored by the OpenStack Foundation, or the OpenStack community.

All other trademarks are the property of their respective owners.

#### **Abstract**

Red Hat JBoss A-MQ provides a number of metrics that can be used to monitor a broker's performance.

#### **Table of Contents**

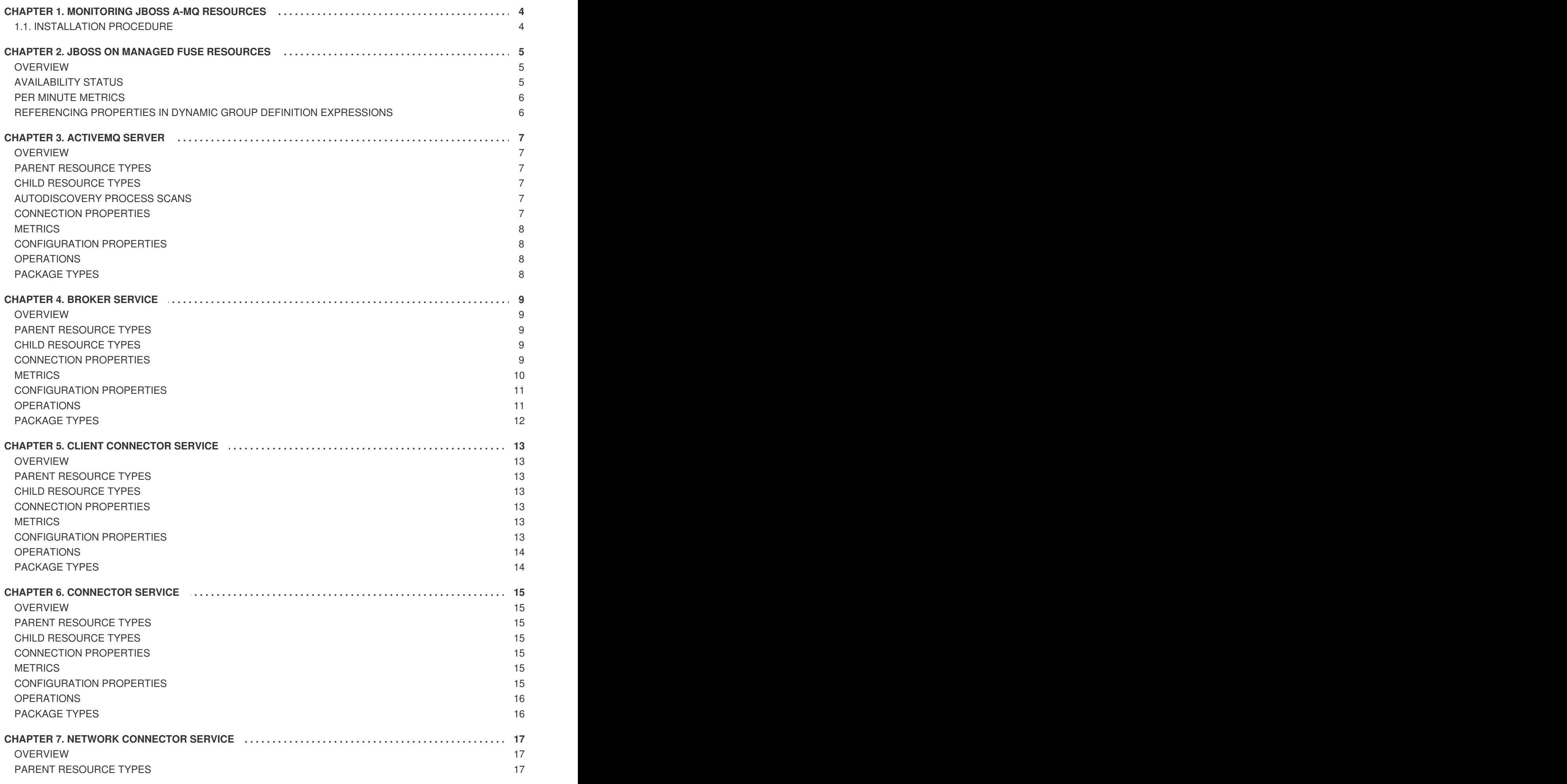

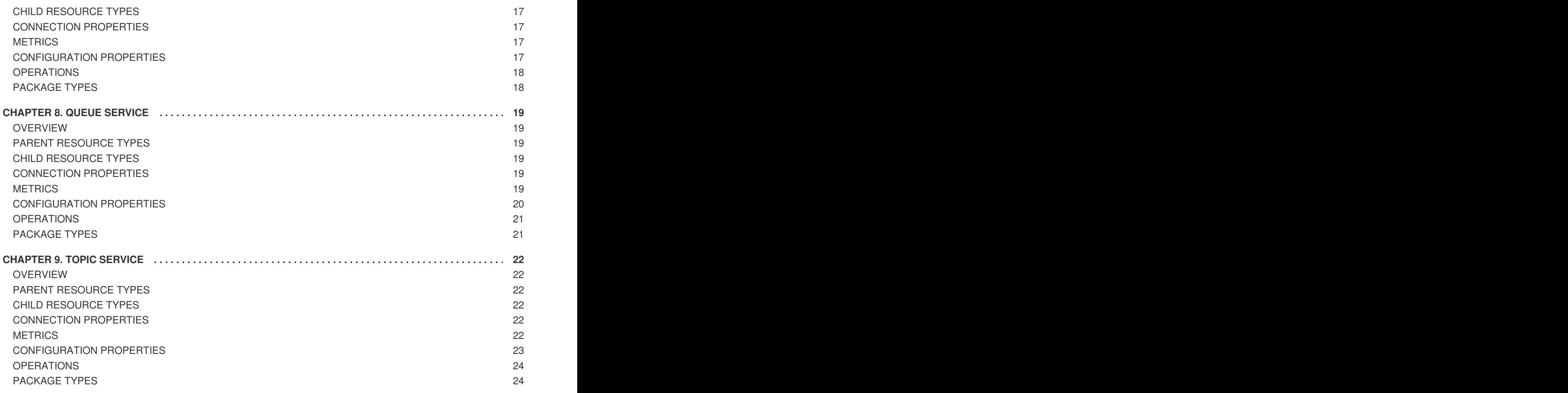

# <span id="page-7-0"></span>**CHAPTER 1. MONITORING JBOSS A-MQ RESOURCES**

#### **Abstract**

Using Red Hat JBoss Operations Network (JON), you can discover, import, and monitor Red Hat JBoss A-MQ resources.

#### <span id="page-7-1"></span>**1.1. INSTALLATION PROCEDURE**

This section describes how to install the JON plug-in for A-MQ.

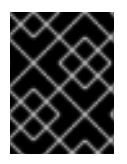

#### **IMPORTANT**

The JBoss ON for A-MQ plugin pack is not installed with the JON base distribution. You must download and install it separately after you have installed the JON base distribution.

#### To install **JBoss ON for A-MQ**:

- 1. Navigate to the Red Hat Customer [Portal>Downloads>View](https://access.redhat.com/jbossnetwork/restricted/listSoftware.html) All Downloads by Category.
- 2. Select **JBoss ON for A-MQ** under Management in the sidebar menu (or from the **Product** drop-down menu).
- 3. Click the **Patches** tab to view the latest JBoss ON for A-MQ patch packages.
- 4. Click **Download** next to the latest patch package Red Hat JBoss ON 3.3 Management Plug-in Pack Update-*XX* for Red Hat JBoss A-MQ 6 (where the latest update at the time of writing was *Update-06*).
- 5. Unzip the plugin package, **jon-plugin-pack-amq-3.3.0.GA-update-***XX***.zip**, to a temporary location.
- 6. Install the jar files in one of two ways:
	- Hot Deploy

Copy the unpacked jar files into the JON **/***installDir***/***server***/plugins/** directory. For details, see the JBoss [Operations](https://access.redhat.com/documentation/en-US/Red_Hat_JBoss_Operations_Network/) Network Installation Guide.

**JON Server GUI** 

For details, see the JBoss [Operations](https://access.redhat.com/documentation/en-US/Red_Hat_JBoss_Operations_Network/) Network Installation Guide, or watch the video Installing JBoss [Operations](https://access.redhat.com/knowledge/videos/283693) Network - Part 4, Installing JON Agent Plugins.

# <span id="page-8-0"></span>**CHAPTER 2. JBOSS ON MANAGED FUSE RESOURCES**

### <span id="page-8-1"></span>**OVERVIEW**

Metrics are collected for managed resources that are deployed in Red Hat JBoss Fuse.

- Apache ActiveMQ managed resources
- Apache Camel managed resources
- Apache CXF managed resources
- Apache ServiceMix 3.x managed resources
- Apache ServiceMix 4.x managed resources
- JBoss Fuse managed resources
- Fuse Fabric managed resources

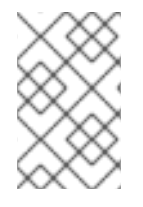

#### **NOTE**

This guide descibes the metrics collected on Apache ActiveMQ-managed resources only. The Performance Metrics Reference for Red Hat JBoss Fuse describes the metrics collected on the other JBoss ON managed resources.

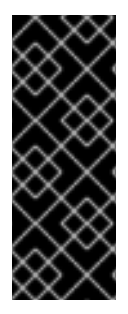

#### **IMPORTANT**

Newly added resources, such as ActiveMQ queues and topics, will not appear in JON's list of resources until the JON agent discovers and adds them into inventory. By default, the agent scans for services at twenty-four hour intervals, but you can easily change the default interval either through the JON console or by resetting it in the agent's configuration file. For details, see *Setting Discovery Scan Intervals* in the *Configuring JBoss ON Servers and Agents* guide at [https://access.redhat.com/site/documentation/.](https://access.redhat.com/site/documentation/)

Based on a managed resource's metrics, you can invoke Control Operations on the resource to avoid or correct throughput and performance problems.

### <span id="page-8-2"></span>**AVAILABILITY STATUS**

For all JBoss Fuse managed resources, this metric is of category Availability and of measurement type Dynamic. It indicates the availability status of a resource during a given time slice.

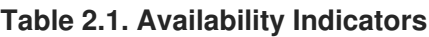

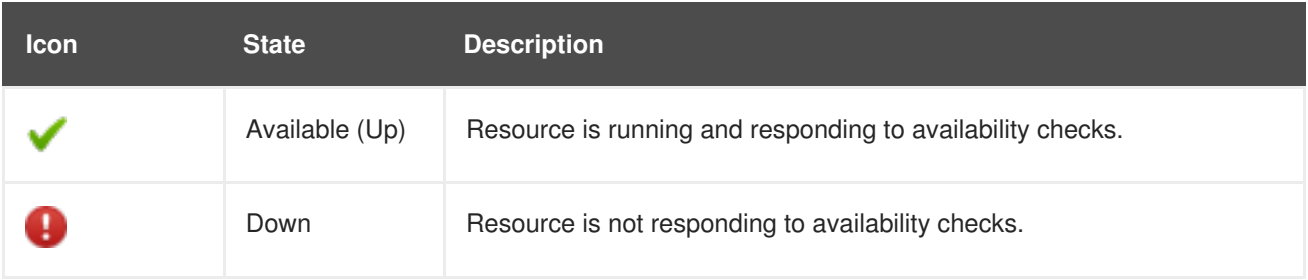

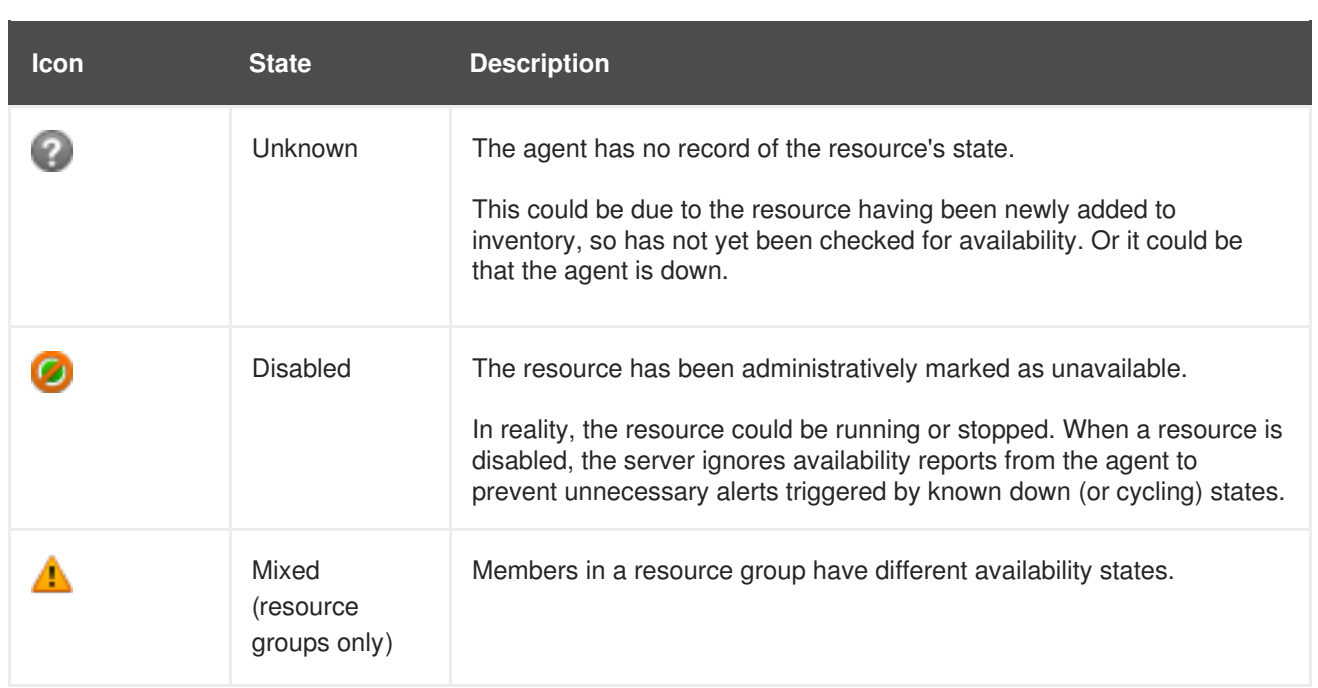

### <span id="page-9-0"></span>**PER MINUTE METRICS**

Because metrics of type Trends Up and category Throughput continuously increase, the rate of change becomes more important to track than the total number of exchanges. So JBoss ON automatically calculates and creates a secondary Per Minute metric for many of these type of exchanges. By default, the Per Minute metrics, rather than their counterparts, are enabled and charted.

### <span id="page-9-1"></span>**REFERENCING PROPERTIES IN DYNAMIC GROUP DEFINITION EXPRESSIONS**

To reference configuration properties and traits in Dynamic Group Definition expressions, you must use the item's internal name.

# **CHAPTER 3. ACTIVEMQ SERVER**

#### <span id="page-10-1"></span><span id="page-10-0"></span>**OVERVIEW**

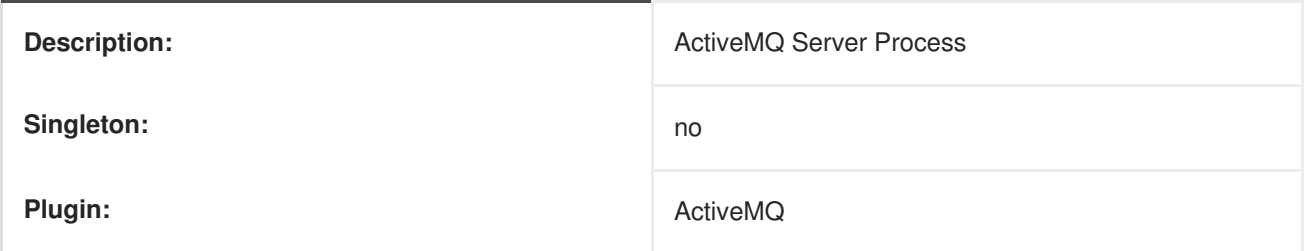

#### <span id="page-10-2"></span>**PARENT RESOURCE TYPES**

• Managed Platforms

#### <span id="page-10-3"></span>**CHILD RESOURCE TYPES**

ActiveMQ Server JVM Server

### <span id="page-10-4"></span>**AUTODISCOVERY PROCESS SCANS**

#### **Table 3.1. Metrics**

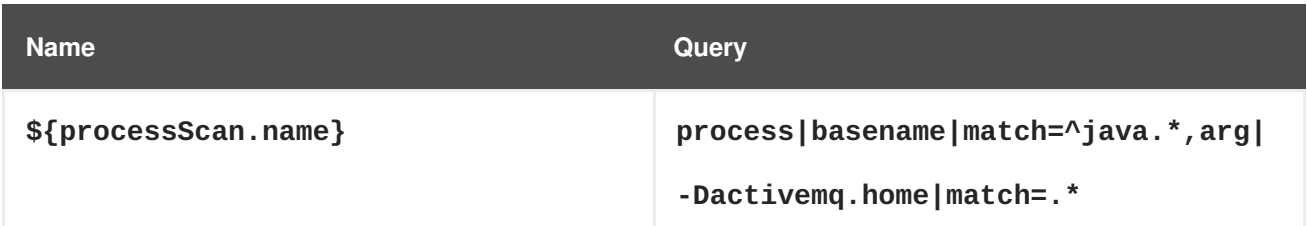

## <span id="page-10-5"></span>**CONNECTION PROPERTIES**

#### **Table 3.2. Connection Properties**

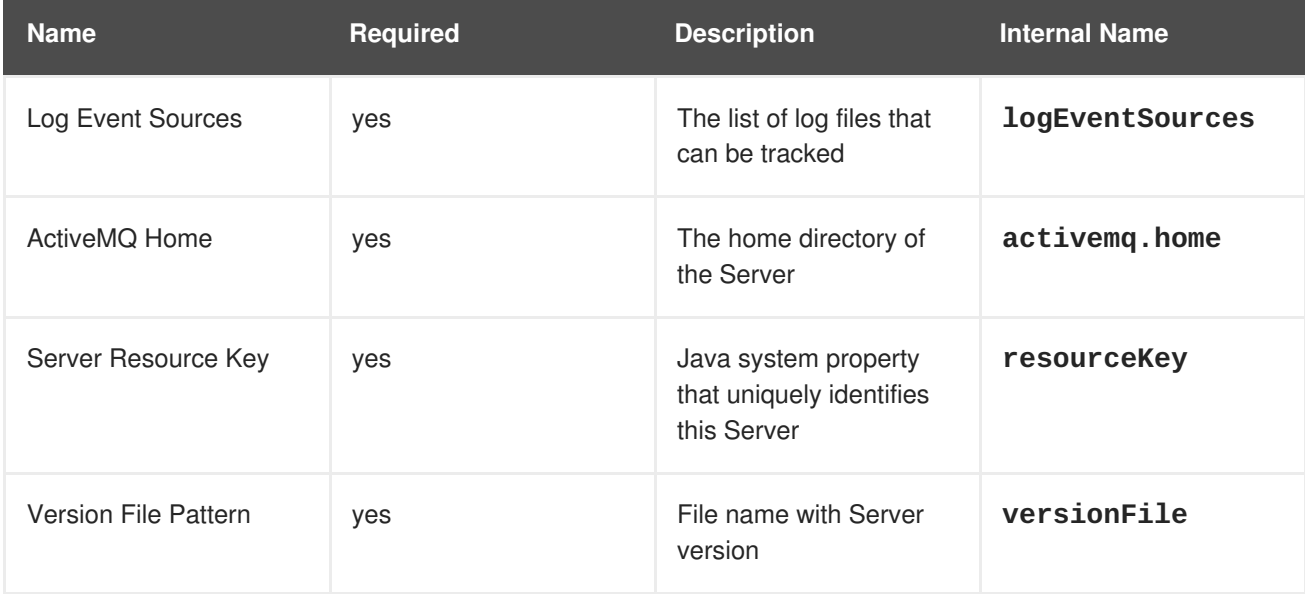

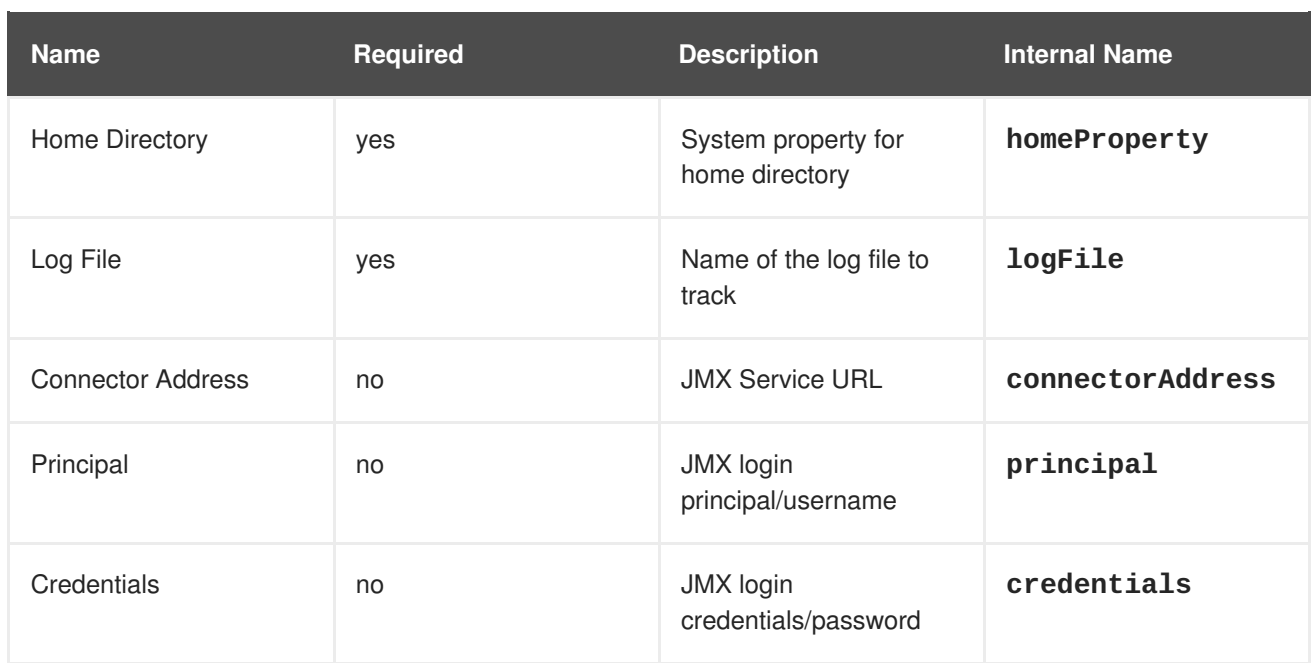

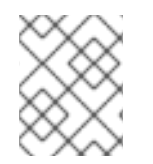

You must use the internal name to reference Configuration Properties in Dynamic Group Definition expressions.

#### <span id="page-11-0"></span>**METRICS**

none

### <span id="page-11-1"></span>**CONFIGURATION PROPERTIES**

none

### <span id="page-11-2"></span>**OPERATIONS**

none

### <span id="page-11-3"></span>**PACKAGE TYPES**

# **CHAPTER 4. BROKER SERVICE**

#### <span id="page-12-1"></span><span id="page-12-0"></span>**OVERVIEW**

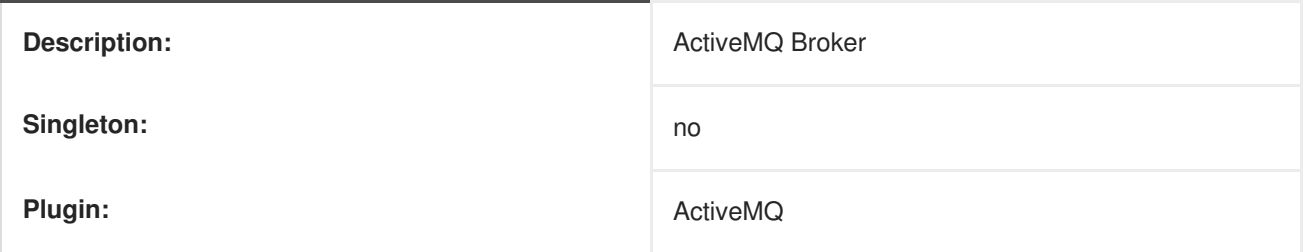

### <span id="page-12-2"></span>**PARENT RESOURCE TYPES**

- ActiveMQ Server Platform
- JMX Server Platform
- Servicemix 3 Server Platform
- Servicemix 4 Server Platform
- Fabric Container Platform
- JBoss Fuse Container Platform
- JBossAS Server Platform

#### <span id="page-12-3"></span>**CHILD RESOURCE TYPES**

- Chapter 5, *Client [Connector](#page-16-0) Service*
- Chapter 6, *[Connector](#page-18-0) Service*
- Chapter 7, *Network [Connector](#page-20-0) Service*
- [Chapter](#page-23-1) 8, *Queue Service*
- [Chapter](#page-26-1) 9, *Topic Service*

#### <span id="page-12-4"></span>**CONNECTION PROPERTIES**

#### **Table 4.1. Connection Properties**

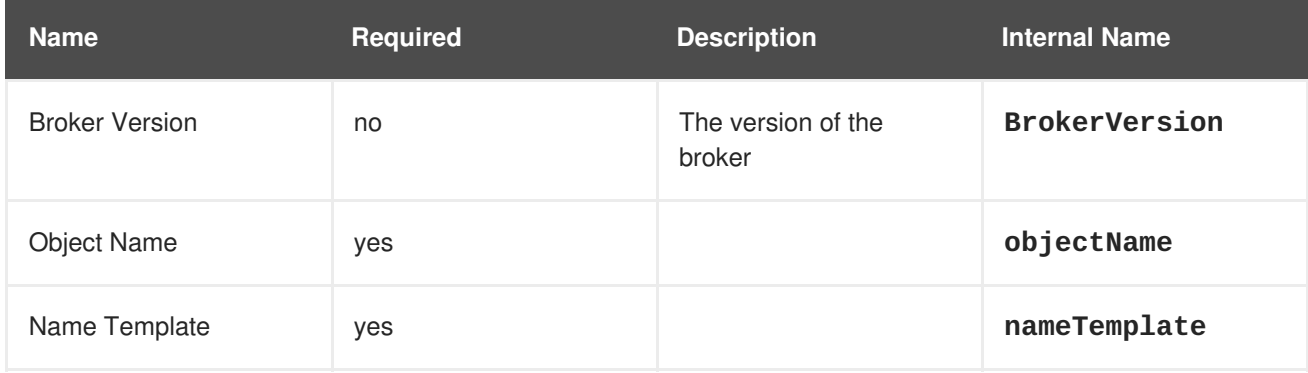

<span id="page-13-1"></span>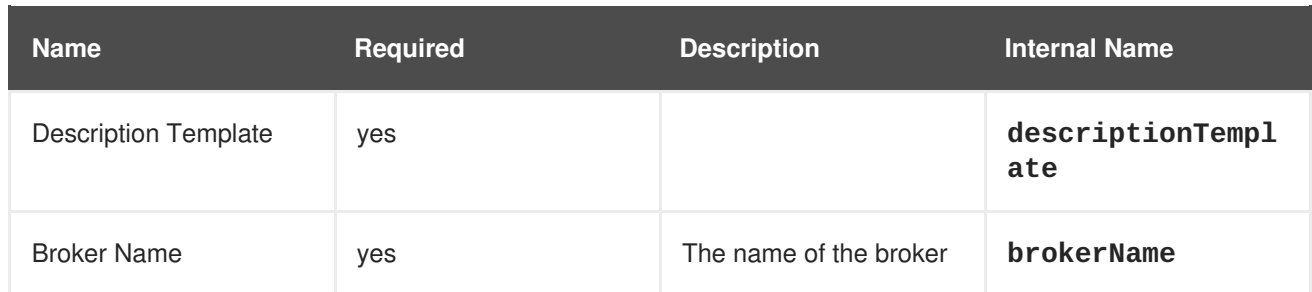

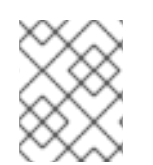

You must use the internal name to reference Configuration Properties in Dynamic Group Definition expressions.

# <span id="page-13-0"></span>**METRICS**

#### **Table 4.2. Metrics**

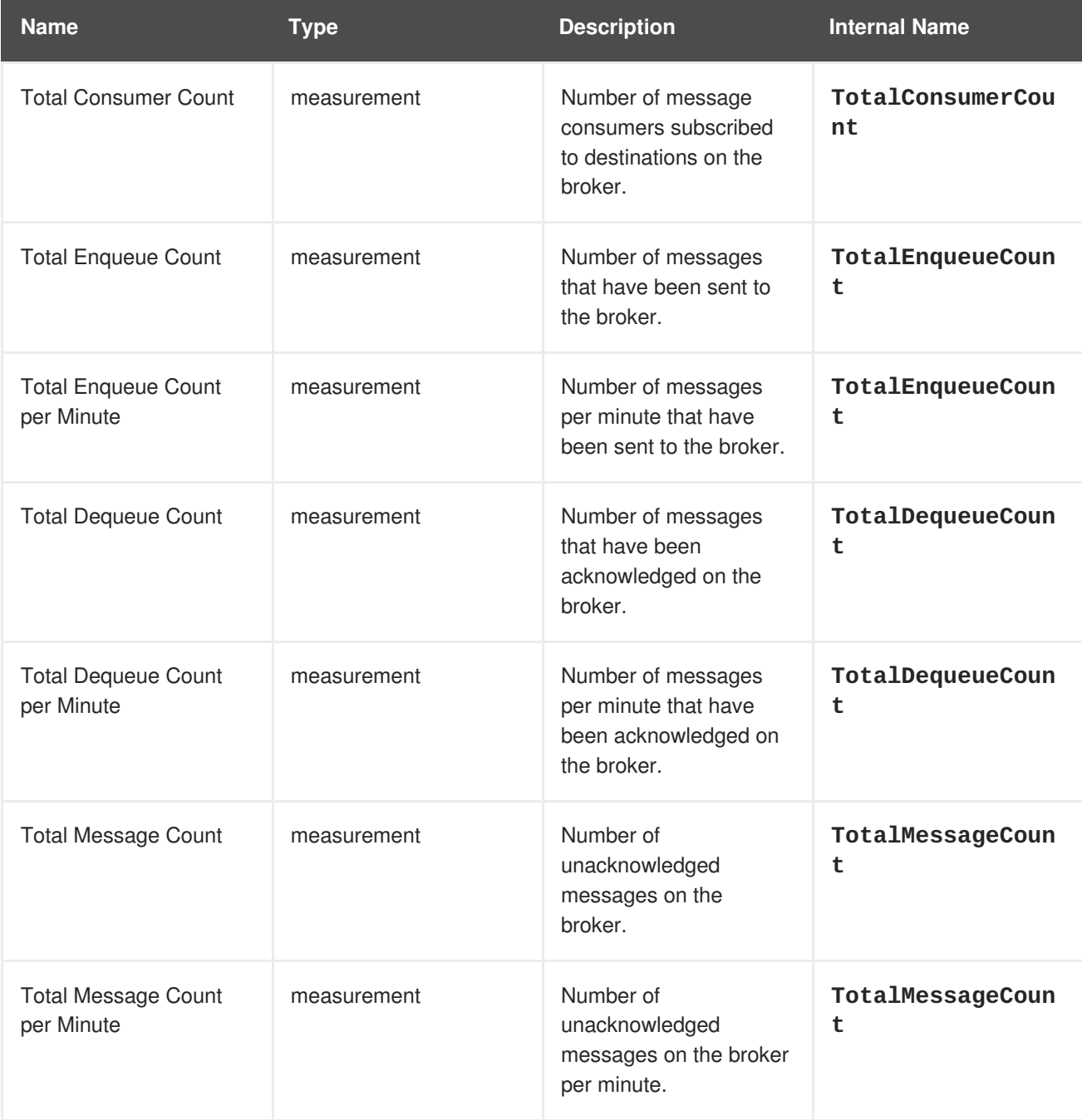

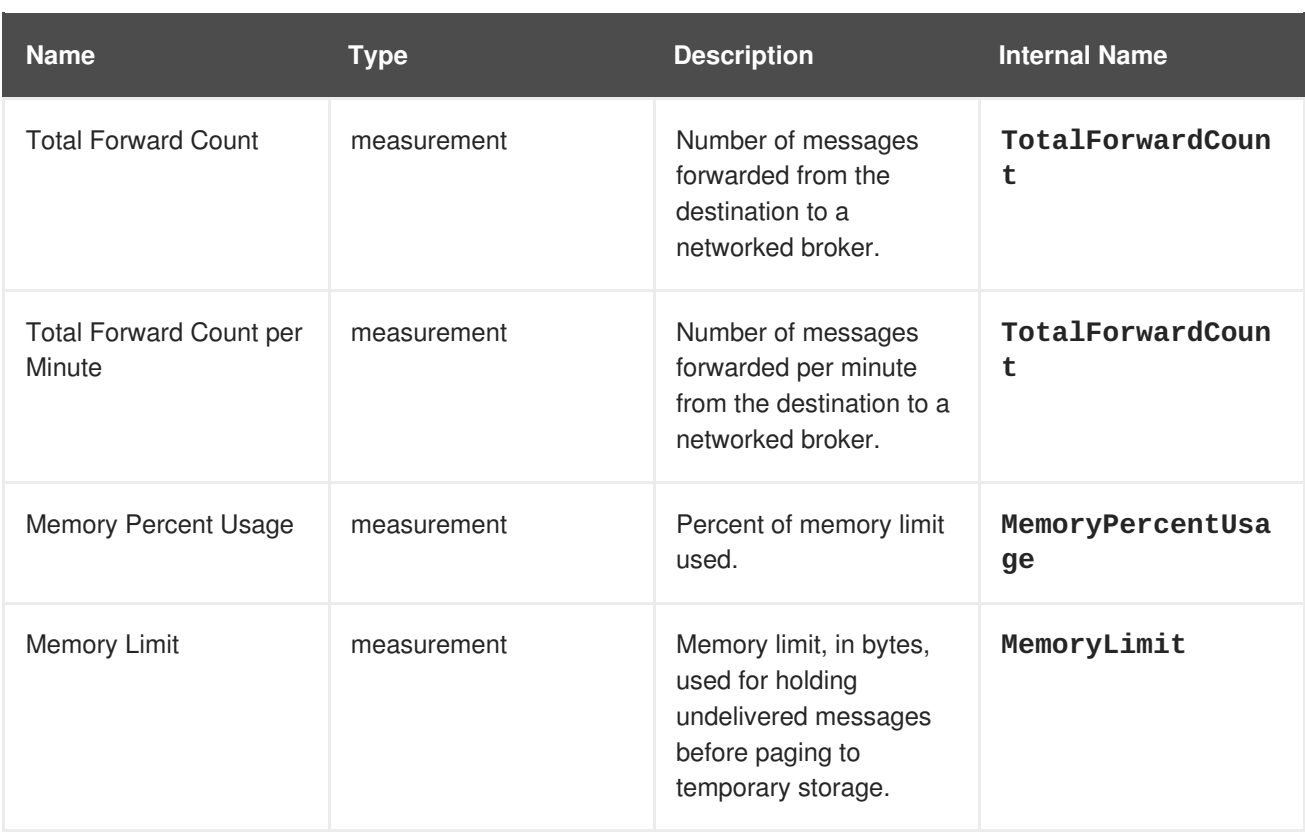

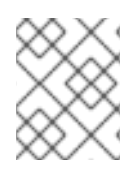

You must use the internal name to reference Traits in Dynamic Group Definition expressions.

### <span id="page-14-0"></span>**CONFIGURATION PROPERTIES**

none

### <span id="page-14-1"></span>**OPERATIONS**

#### **Table 4.3. Operations**

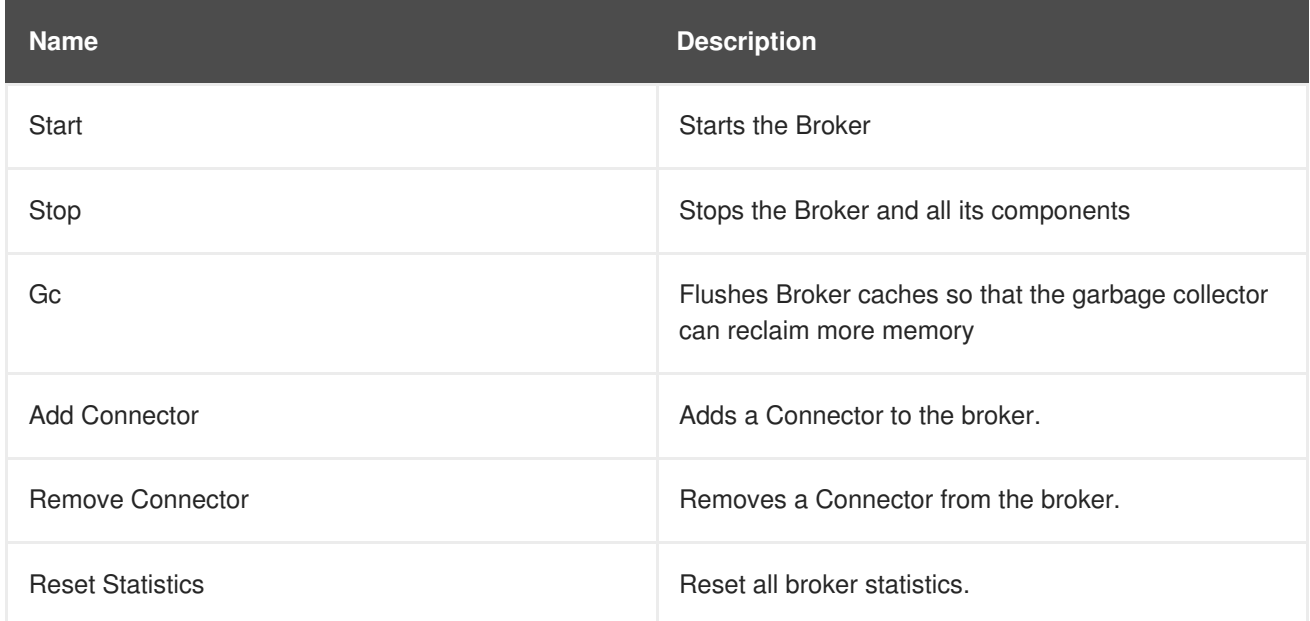

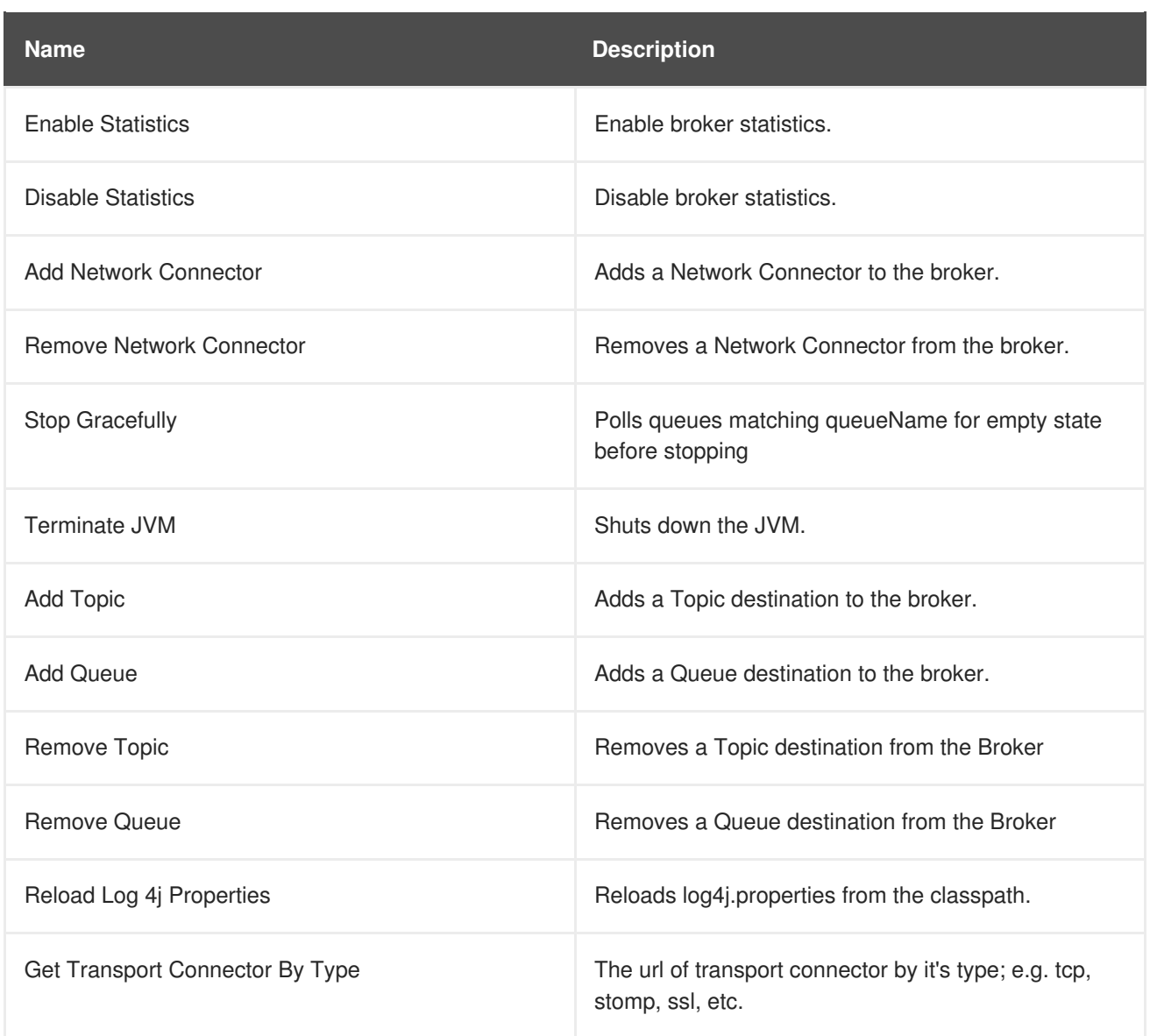

# <span id="page-15-0"></span>**PACKAGE TYPES**

# **CHAPTER 5. CLIENT CONNECTOR SERVICE**

#### <span id="page-16-1"></span><span id="page-16-0"></span>**OVERVIEW**

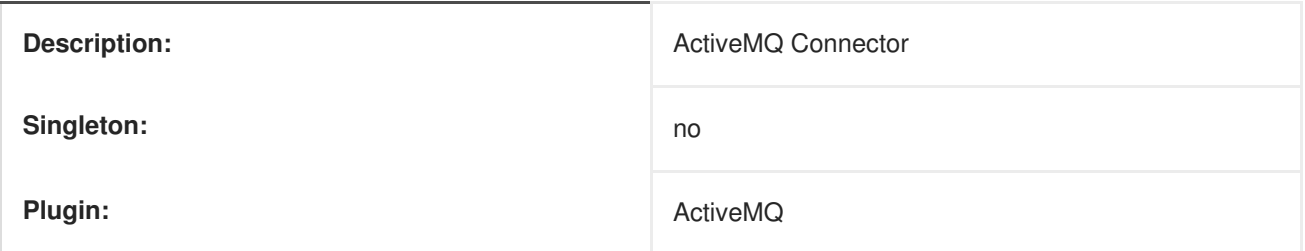

#### <span id="page-16-2"></span>**PARENT RESOURCE TYPES**

[Chapter](#page-13-1) 4, *Broker Service*

### <span id="page-16-3"></span>**CHILD RESOURCE TYPES**

none

### <span id="page-16-4"></span>**CONNECTION PROPERTIES**

#### **Table 5.1. Connection Properties**

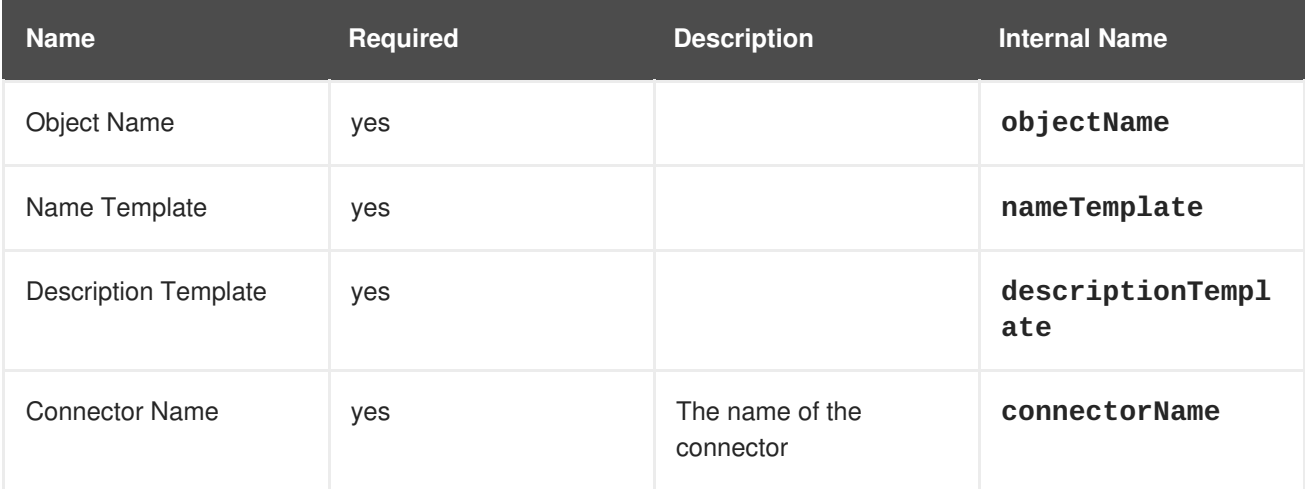

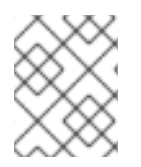

#### **NOTE**

You must use the internal name to reference Configuration Properties in Dynamic Group Definition expressions.

### <span id="page-16-5"></span>**METRICS**

none

### <span id="page-16-6"></span>**CONFIGURATION PROPERTIES**

#### <span id="page-17-0"></span>**Table 5.2. Operations**

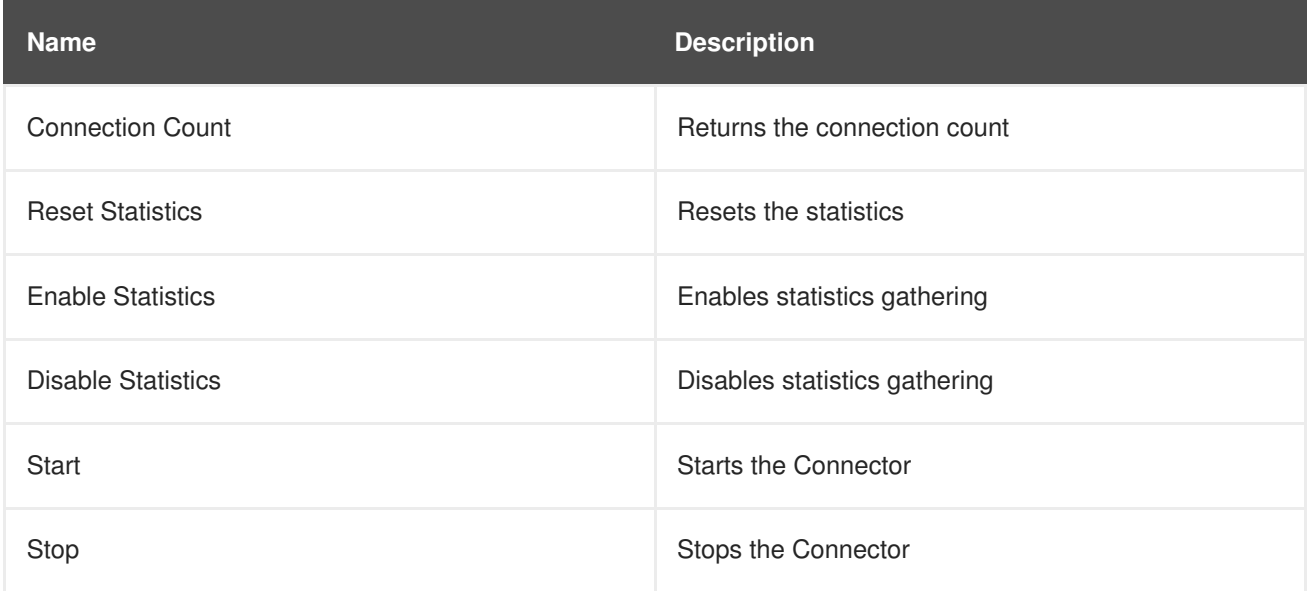

### <span id="page-17-1"></span>**PACKAGE TYPES**

# **CHAPTER 6. CONNECTOR SERVICE**

#### <span id="page-18-1"></span><span id="page-18-0"></span>**OVERVIEW**

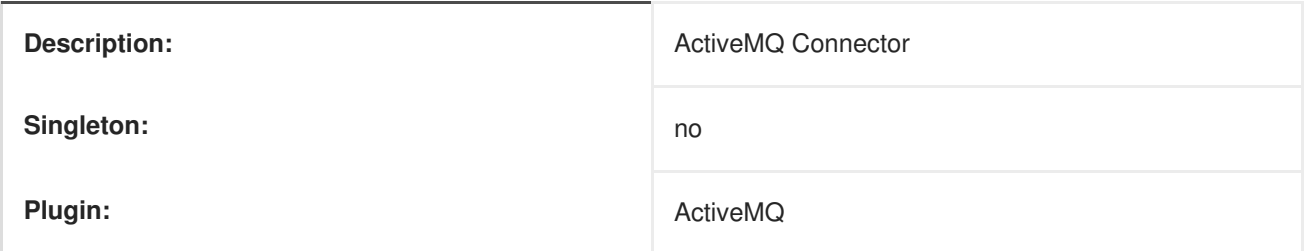

#### <span id="page-18-2"></span>**PARENT RESOURCE TYPES**

[Chapter](#page-13-1) 4, *Broker Service*

### <span id="page-18-3"></span>**CHILD RESOURCE TYPES**

none

### <span id="page-18-4"></span>**CONNECTION PROPERTIES**

#### **Table 6.1. Connection Properties**

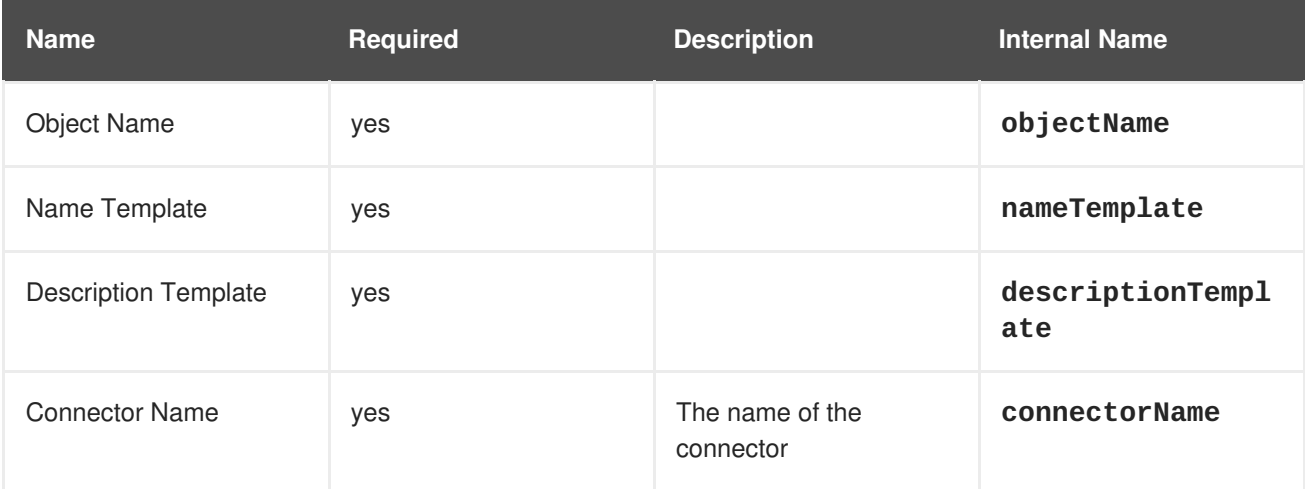

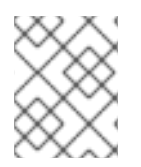

#### **NOTE**

You must use the internal name to reference Configuration Properties in Dynamic Group Definition expressions.

### <span id="page-18-5"></span>**METRICS**

none

### <span id="page-18-6"></span>**CONFIGURATION PROPERTIES**

#### <span id="page-19-0"></span>**Table 6.2. Operations**

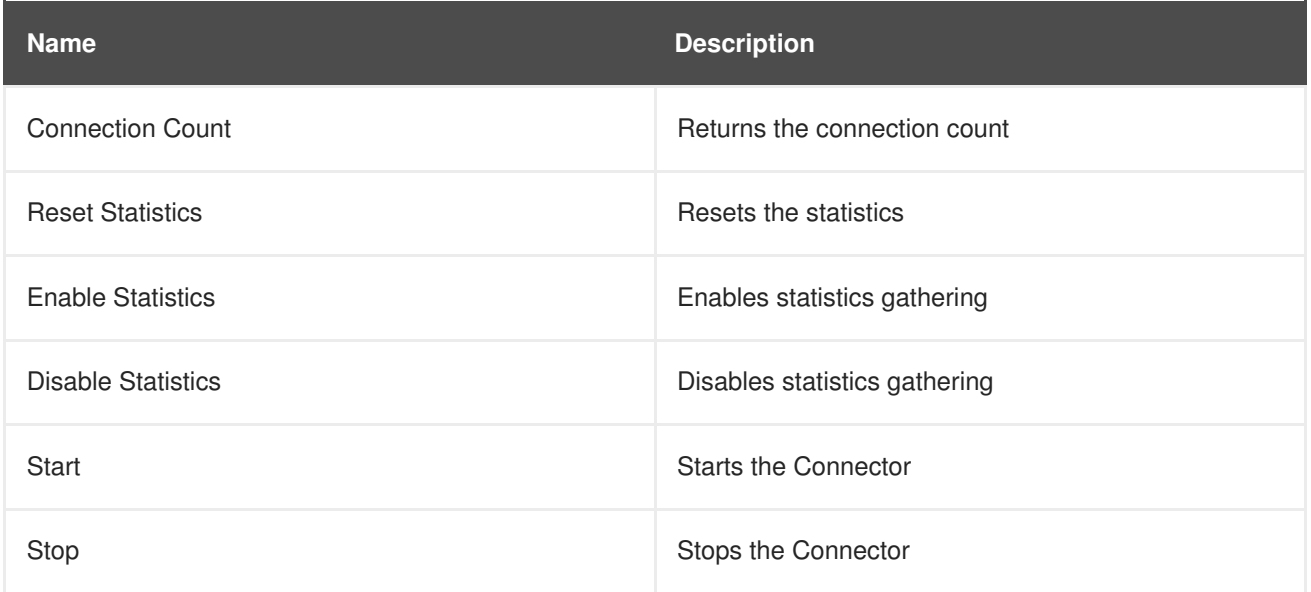

### <span id="page-19-1"></span>**PACKAGE TYPES**

# **CHAPTER 7. NETWORK CONNECTOR SERVICE**

#### <span id="page-20-1"></span><span id="page-20-0"></span>**OVERVIEW**

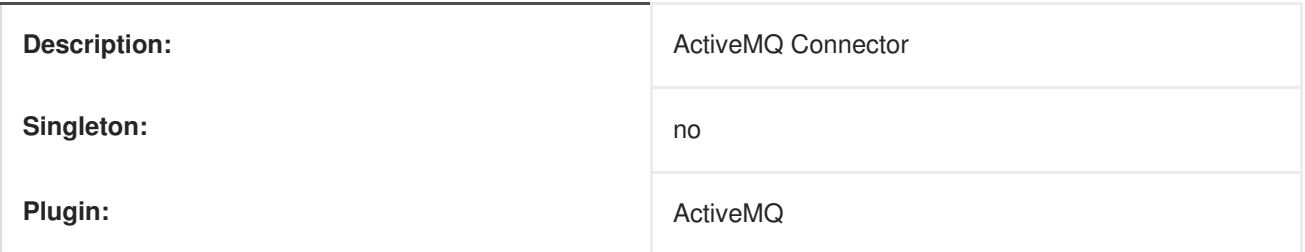

#### <span id="page-20-2"></span>**PARENT RESOURCE TYPES**

[Chapter](#page-13-1) 4, *Broker Service*

### <span id="page-20-3"></span>**CHILD RESOURCE TYPES**

none

### <span id="page-20-4"></span>**CONNECTION PROPERTIES**

#### **Table 7.1. Connection Properties**

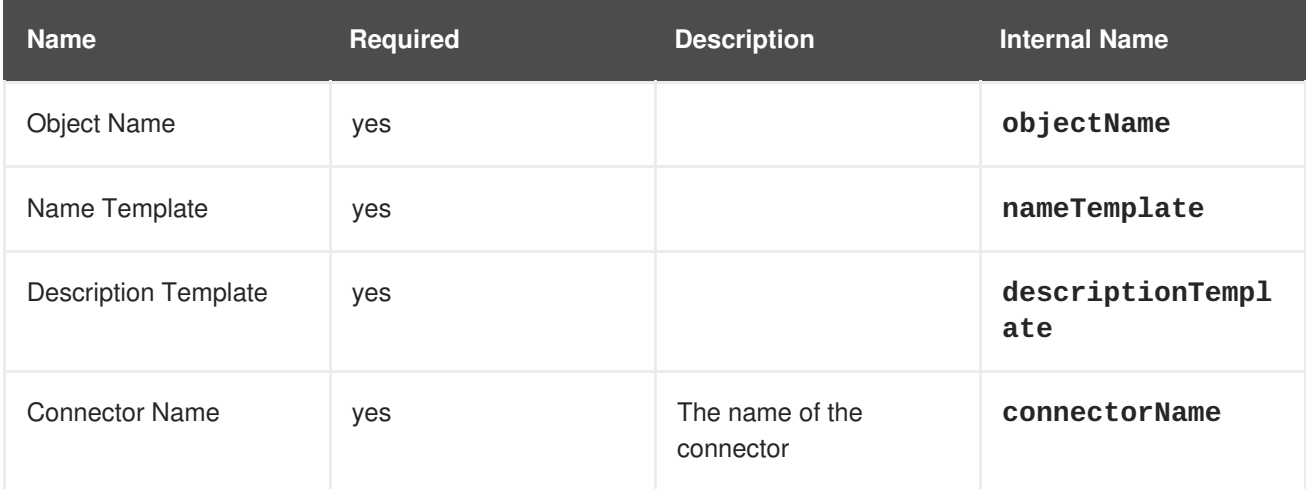

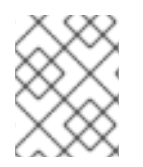

#### **NOTE**

You must use the internal name to reference Configuration Properties in Dynamic Group Definition expressions.

### <span id="page-20-5"></span>**METRICS**

none

### <span id="page-20-6"></span>**CONFIGURATION PROPERTIES**

#### <span id="page-21-0"></span>**Table 7.2. Operations**

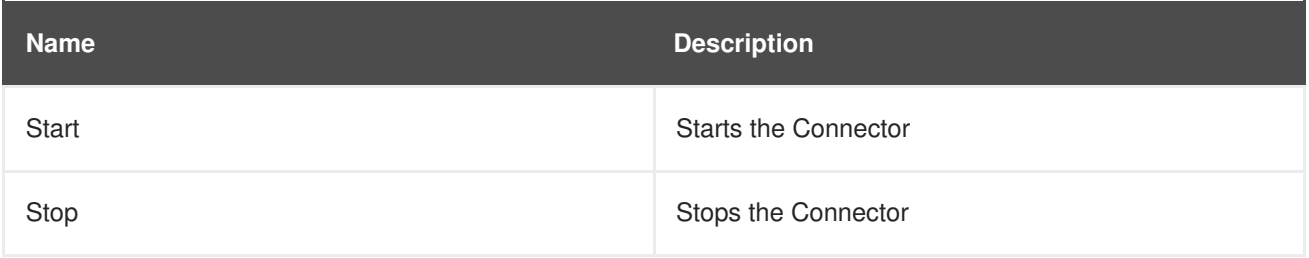

### <span id="page-21-1"></span>**PACKAGE TYPES**

# **CHAPTER 8. QUEUE SERVICE**

#### <span id="page-22-1"></span><span id="page-22-0"></span>**OVERVIEW**

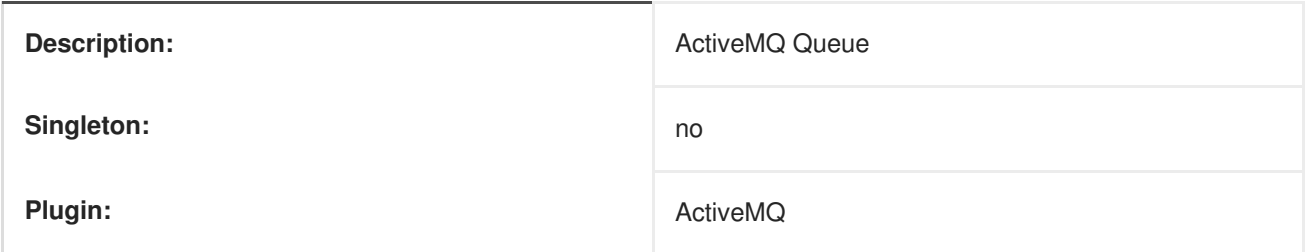

### <span id="page-22-2"></span>**PARENT RESOURCE TYPES**

[Chapter](#page-13-1) 4, *Broker Service*

### <span id="page-22-3"></span>**CHILD RESOURCE TYPES**

none

### <span id="page-22-4"></span>**CONNECTION PROPERTIES**

#### **Table 8.1. Connection Properties**

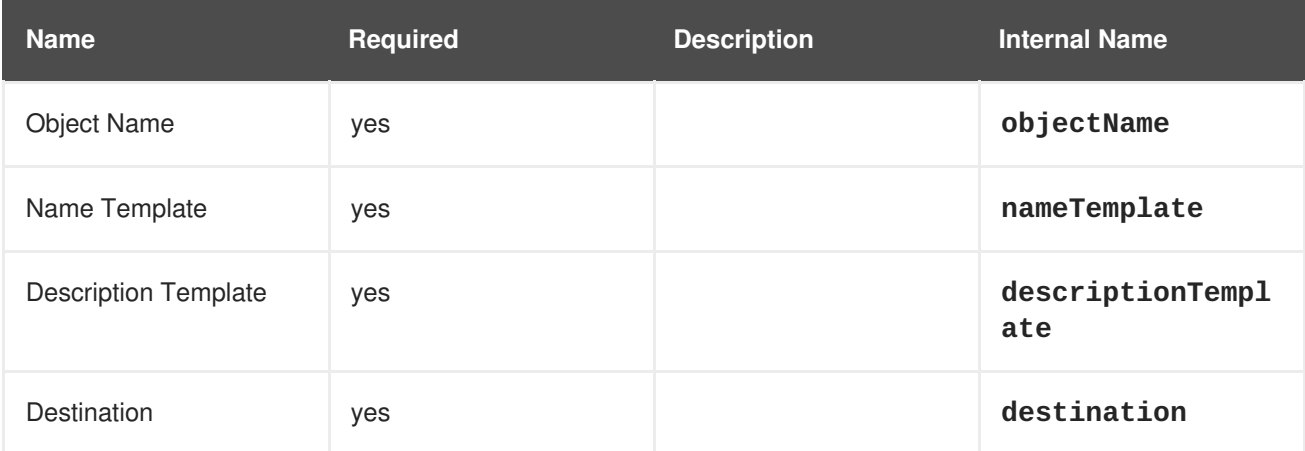

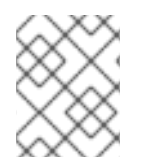

#### **NOTE**

You must use the internal name to reference Configuration Properties in Dynamic Group Definition expressions.

#### <span id="page-22-5"></span>**METRICS**

#### **Table 8.2. Metrics**

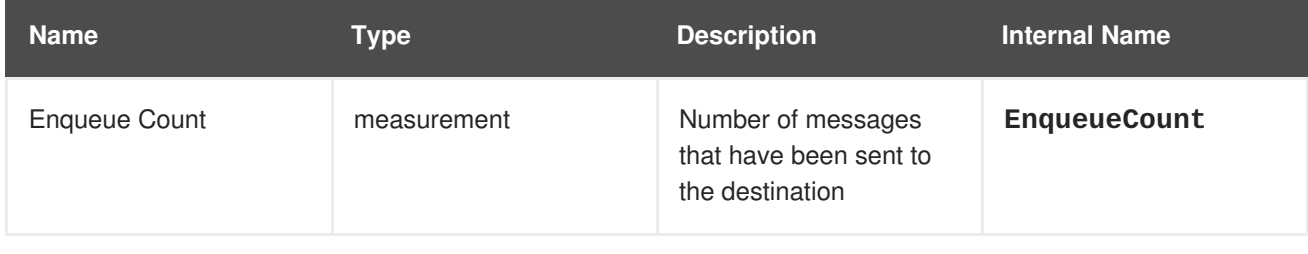

<span id="page-23-1"></span>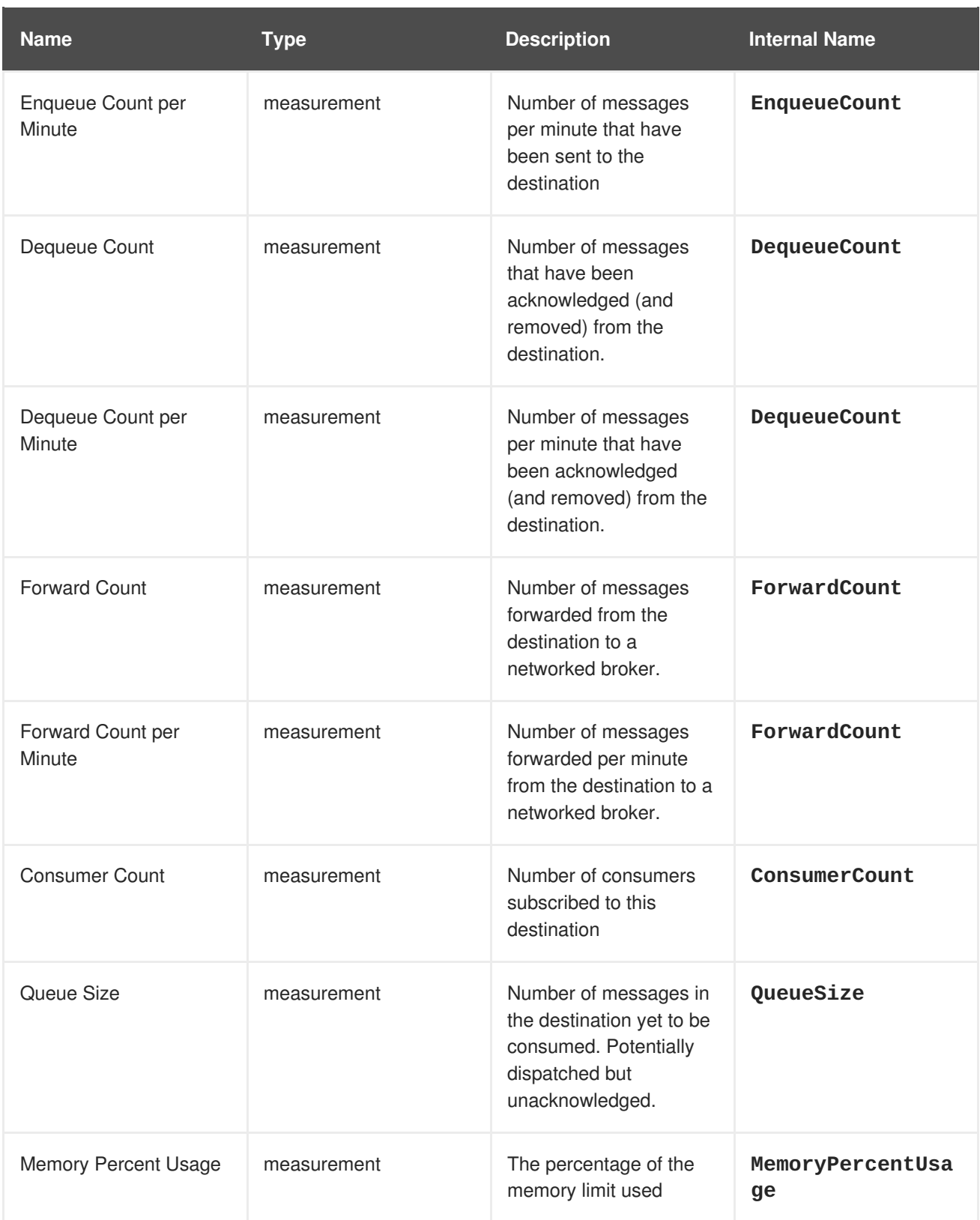

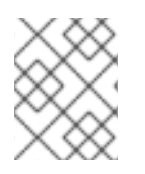

You must use the internal name to reference Traits in Dynamic Group Definition expressions.

### <span id="page-23-0"></span>**CONFIGURATION PROPERTIES**

#### <span id="page-24-0"></span>**Table 8.3. Operations**

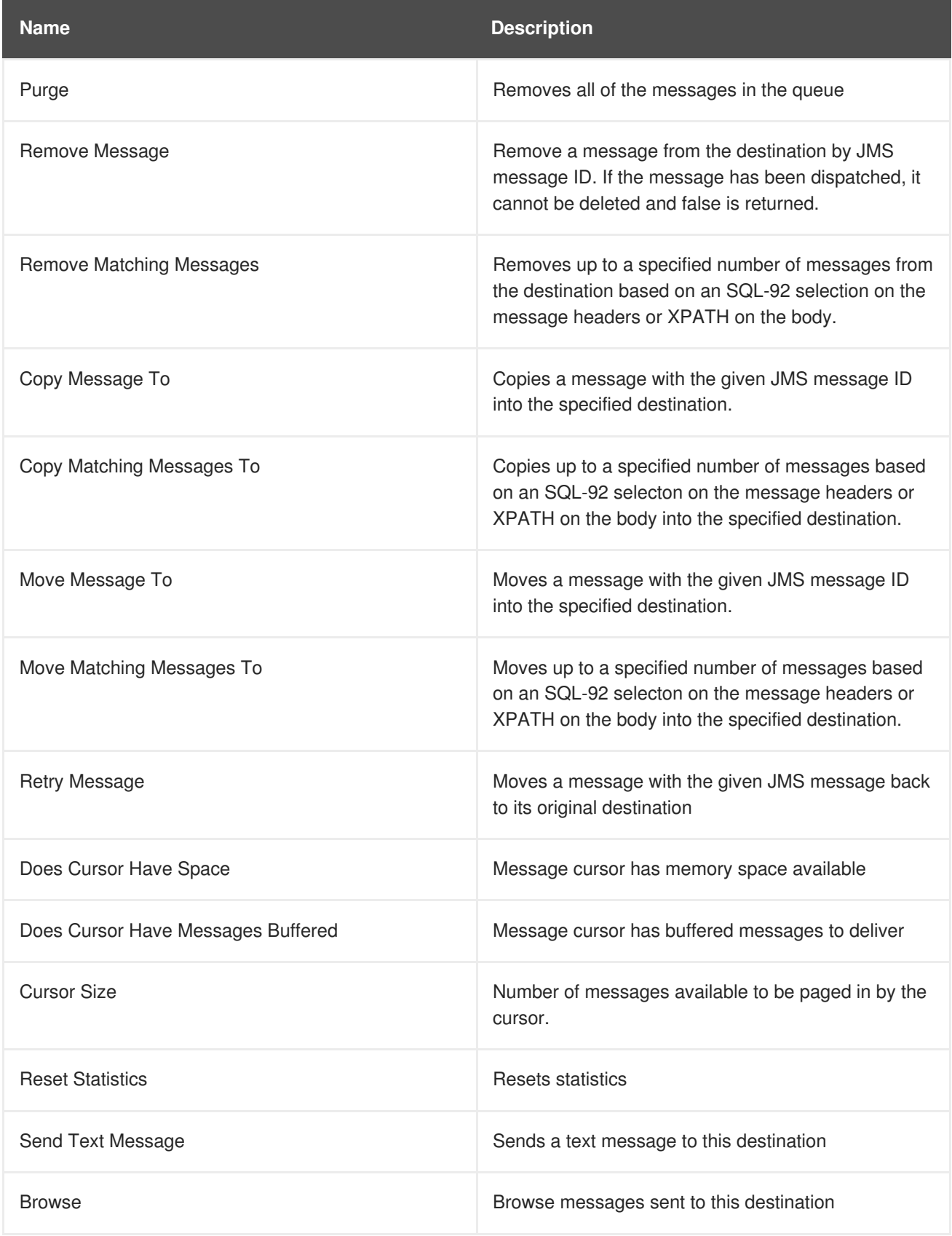

# <span id="page-24-1"></span>**PACKAGE TYPES**

# **CHAPTER 9. TOPIC SERVICE**

#### <span id="page-25-1"></span><span id="page-25-0"></span>**OVERVIEW**

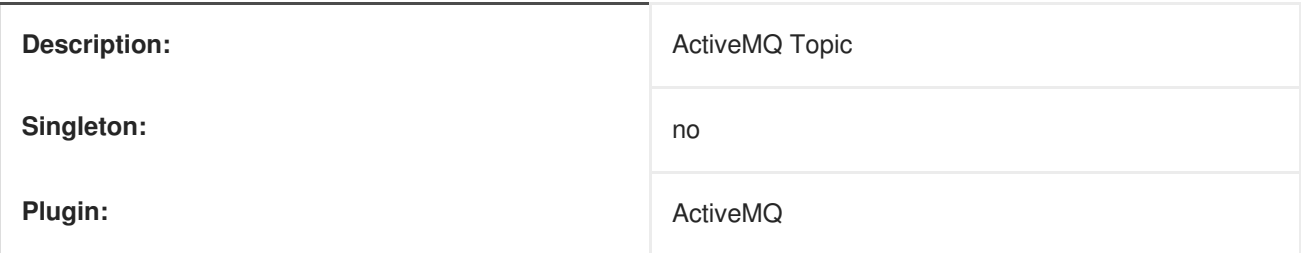

### <span id="page-25-2"></span>**PARENT RESOURCE TYPES**

[Chapter](#page-13-1) 4, *Broker Service*

### <span id="page-25-3"></span>**CHILD RESOURCE TYPES**

none

### <span id="page-25-4"></span>**CONNECTION PROPERTIES**

#### **Table 9.1. Connection Properties**

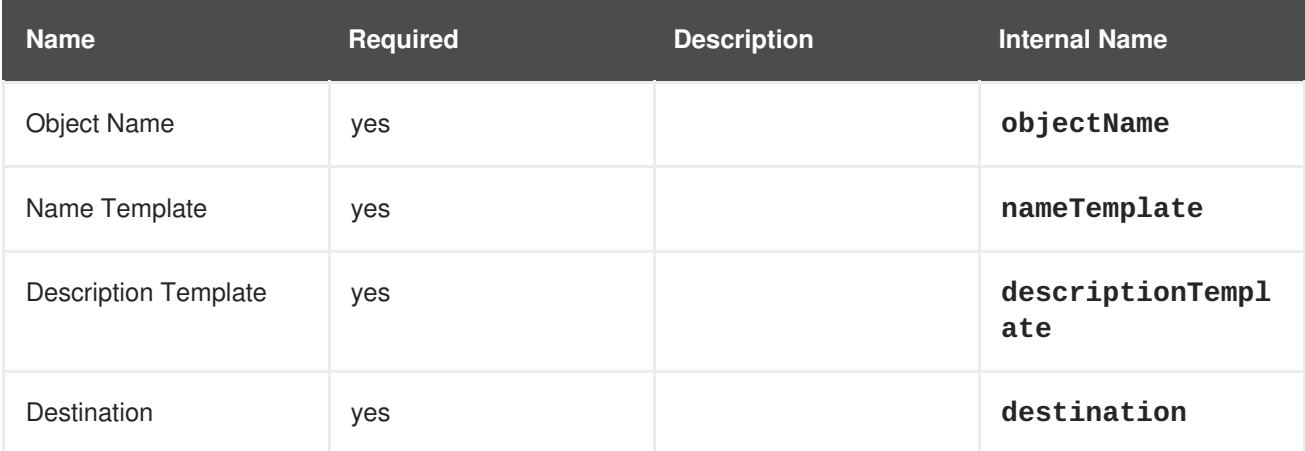

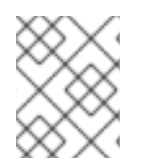

#### **NOTE**

You must use the internal name to reference Configuration Properties in Dynamic Group Definition expressions.

#### <span id="page-25-5"></span>**METRICS**

#### **Table 9.2. Metrics**

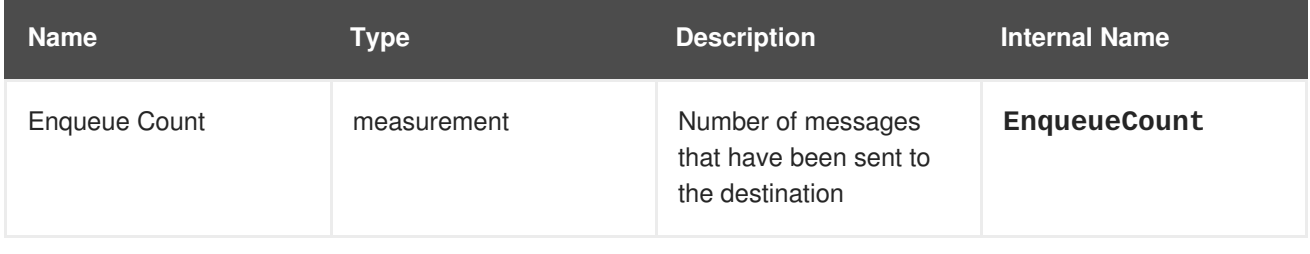

<span id="page-26-1"></span>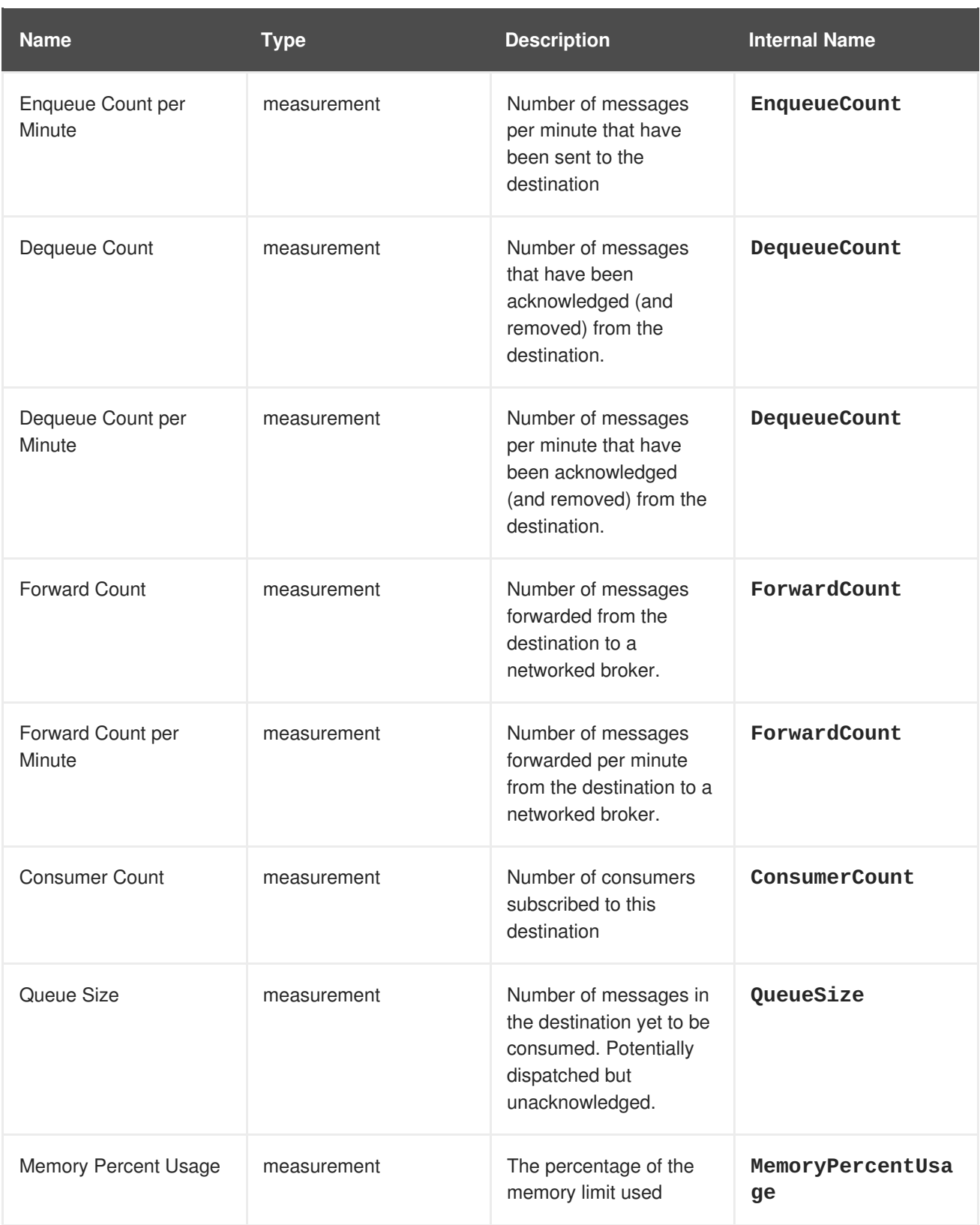

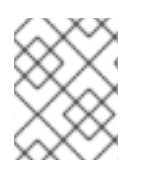

You must use the internal name to reference Traits in Dynamic Group Definition expressions.

### <span id="page-26-0"></span>**CONFIGURATION PROPERTIES**

#### <span id="page-27-0"></span>**Table 9.3. Operations**

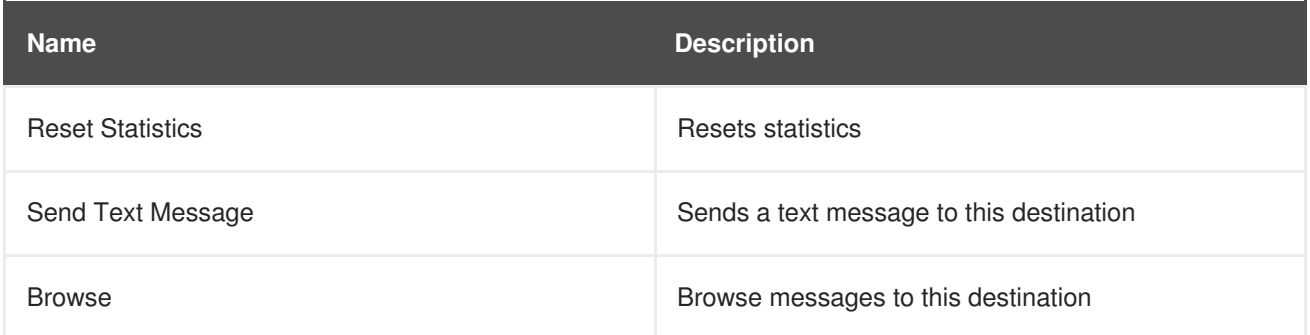

### <span id="page-27-1"></span>**PACKAGE TYPES**